# **راهنما و مراحل درخواست و انجام دفاع حضوري پایان نامه/رساله**

### **الف – صدور گواهی اعالم کفایت**

- **-1 دریافت و تكميل فرم اعالم کفایت از سایت دانشكده مهندسی عمران << راهنما و فرم هاي آموزشی**  https://civeng.ut.ac.ir **لينک**
	- **-2 تحویل فرم اعالم کفایت تكميل شده به استاد راهنما براي تایيد و امضاء.**
	- **-3 تحویل فرم تایيد شده به مدیر گرایش، براي تایيد و تعيين اساتيد داور.**
		- **-4 تحویل فرم تكميل شده به تحصيالت تكميلی دانشكده.**

## **ب – اعالم وصول**

- **-1 دریافت و تكميل فرم اعالم وصول از سایت دانشكده مهندسی عمران << راهنما و فرم هاي آموزشی**  [https://civeng.ut.ac.ir](https://civeng.ut.ac.ir/) **لينک**
	- **-2 تحویل یک نسخه از پایان نامه/رساله به اساتيد داور و امضاء فرم توسط استاد داور.**
- **-3 براي اخذ مجوز دفاع دانشجو باید فرم امضاء شده توسط اساتيد را به تحصيالت تكميلی دانشكده مهندسی عمران تحویل دهد.**
	- **-4 پيگيري و کسب اطالع از صدور مجوز دفاع از تحصيالت تكميلی دانشكده مهندسی عمران.**
		- **-5 پس از صدور مجوز، هماهنگی با اساتيد براي تعيين روز و ساعت برگزاري جلسه دفاع.**

## **-6یادآوري بسيار مهم**

**اطالع رسانی زمان قطعی جلسه دفاع به کارشناسان تحصيالت تكميلی دانشكده، جهت رزرو اتاق دفاع و دریافت دعوت نامه اساتيد.**

**[dorooei@ut.ac.ir](mailto:dorooei@ut.ac.ir) ارویی [arezapoor@ut.ac.ir](mailto:arezapoor@ut.ac.ir) رضاپور**

#### **-7اقدام بسيار ضروري**

**دریافت [اطالعيه جلسه دفاع](https://civeng.ut.ac.ir/images/Files/Forms/MSc/00186.pdf) از سایت دانشكده مهندسی عمران و تكميل و ارسال آن جهت اطالع رسانی در [azkazemi@ut.ac.ir](mailto:azkazemi@ut.ac.ir) ایميل به ،سایت**

**-8 تحویل دعوت نامه ها به اساتيد محترم )راهنما و داوران(.**

# **ج- ثبت درخواست دفاع**

**-1 ورود به سامان گلستان / پيشخوان خدمت درخواست دفاع** 

**مطابق شكل 1 وارد کردن اطالعات الزم و زدن کليد ایجاد/ و سپس زدن کليد بازگشت**

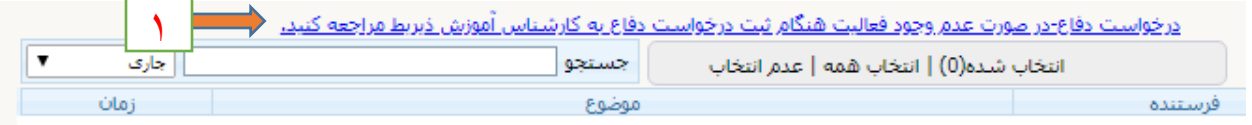

**-2 ورود به مرحله 2 و بارگذاري مدارک الزم مطابق شكل2 و 3 و سپس بازگشت به مرحله2 و زدن کليد تایيد و ارسال/ مرحله)4(**

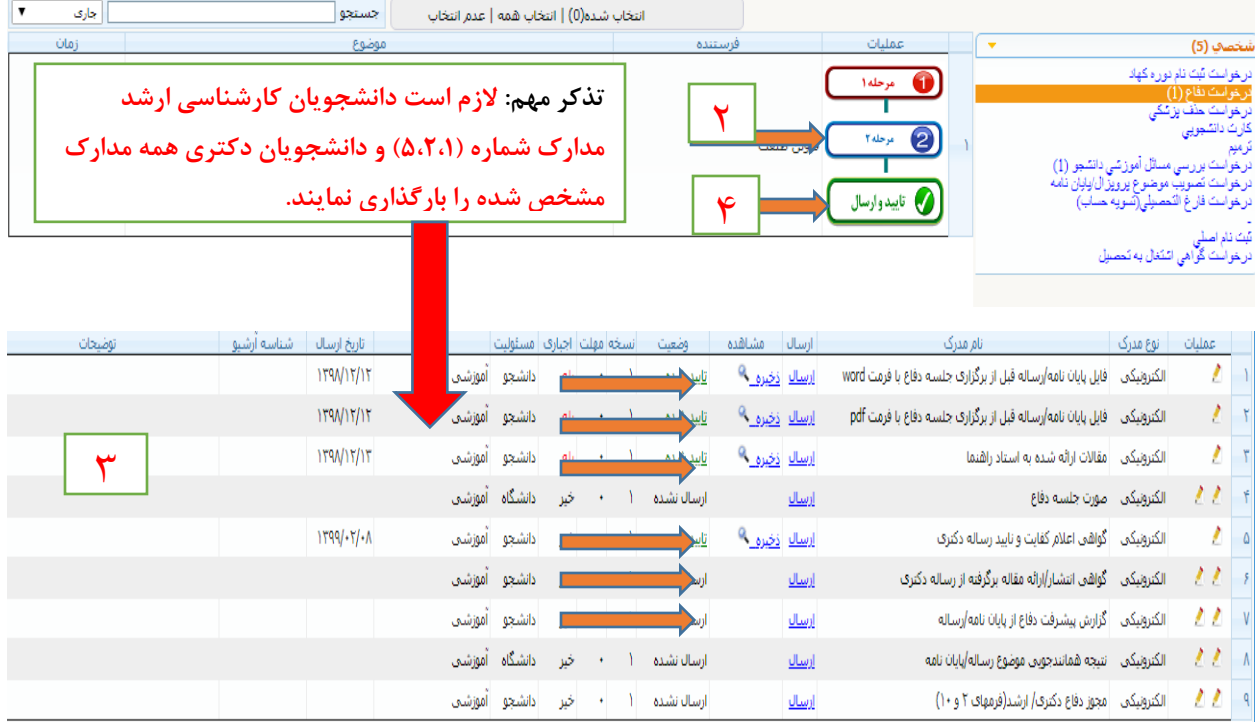

**تنظيم کننده: عبدالرحيم رضاپور**

**کارشناس تحصيالت تكميلی و رابط و راهبر** 

**اتاق مجازي دانشكده مهندسی عمران**